## MAKERS EMPIRE

Simple step by step guide to...

## Making an elephant phone holder

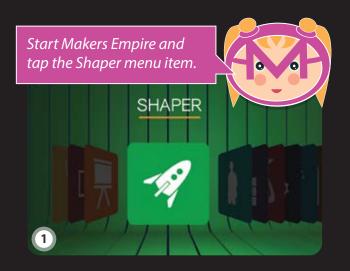

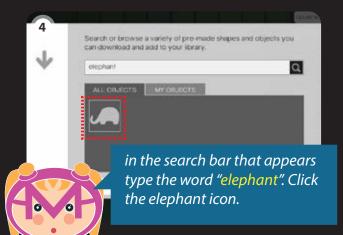

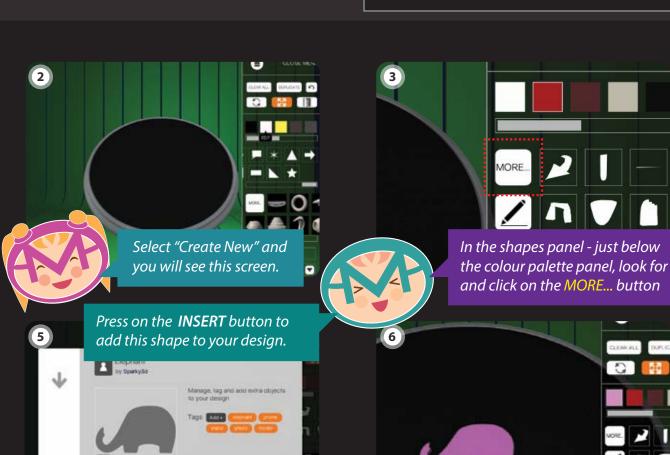

CANCEL

**TOOL TIP** 

MORE...

tool bar.

You should now see the elephant

shape sitting on your platform

The MORE... button allows you to import other shapes or 3D objects into your

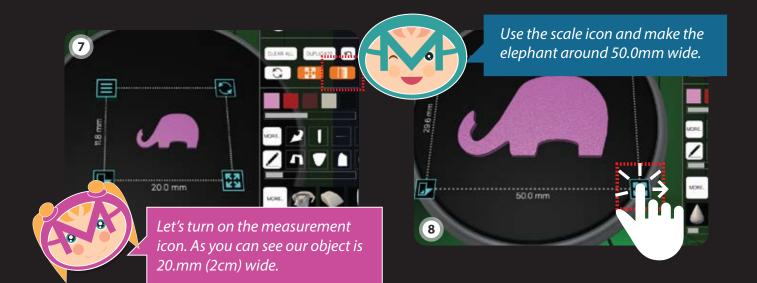

11

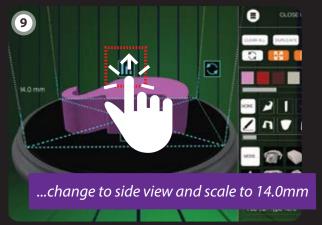

Turn off measurements and we are finished..

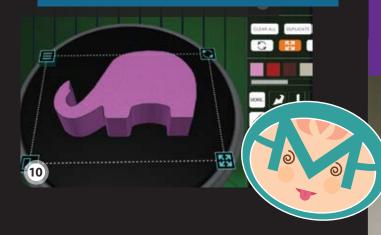

You could also add extras to your elephant phone holder, I've added a small sphere for an eye in this 3D print.

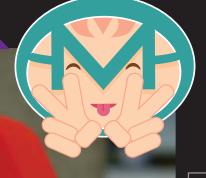

**TOOL TIP** 

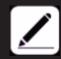

The draw button gives you the freedom to create your own outline shape. The elephant shape used in this tutorial was created with draw.

Feeling creative? Try and create your very own phone holder shape using the draw button.

We would love to see your original phone holder design.